# Protocolo para la compensación del sistema de iluminación a LED para una cámara de fondo de ojo comercial

### Resumen

La finalidad de este manual dejar evidencia del procedimiento que se lleva a cabo para realizar la compensación del frente de onda de luz, que produce un LED de corriente alterna que sustituye al sistema de iluminación basado en un foco comercial de Xenón, este reemplazo del sistema de iluminación disminuye enormemente el consumo eléctrico, abarata y amplía el tiempo de vida del sistema de iluminación.

## Metodología

- I. El primer paso es comprobar las condiciones eléctricas que se tiene en el receptáculo del foco LED, y así verificar el tipo de corriente a emplear, en este caso se verificó que se tiene un foco de Xenón alimentado con corriente alterna de 127 V, así que se elige un LED de AC para sustituir al de Xenón.
- II. Al colocar el LED con su base, es posible que se obstruya el sistema de iluminación para el enfoque, que originalmente es otro foco dimmeable, en este caso la guía de luz desde este sistema se bloqueó al colocar el LED con su respectiva base por lo que es necesario que este LED sirva como luz para el enfoque y como el flash para la adquisición de la imagen de fondo de ojo.
- III. Ya con el sistema de iluminación montado en la cámara, se probó que funcionara adecuadamente en cuanto a posición y alineación.
- IV. Se adquirieron una serie de imágenes en el plano de la retina usando primero una pantalla blanca, para poder hacer la caracterización de uniformidad en el espacio y posteriormente se utilizaron ojos impresos en 3D de tamaño y forma equivalente a la de un ojo humano convencional, estas series de imágenes se adquirieron utilizando los diferentes filtros de color que proporciona la cámara de fondo de ojo.
- V. A la par se diseñó de un algoritmo de procesamiento de imágenes que permite la compensación automática del frente de onda del sistema de iluminación en imágenes de fondo de ojo. Se elaboró un protocolo para la adquisición de secuencias de imagen que faciliten la adquisición de imágenes del fondo de ojo de un paciente.
- VI. También fue indispensable la capacitación de los estudiantes en el manejo de teoría y equipo para la adquisición de imagen de fondo de ojo. Entender la estructura del algoritmo de análisis y procesamiento de imagen.

VII. Finalmente, en las pruebas de validación se puso en práctica la elaboración de un poster de difusión y este documento usando los conocimientos adquiridos y los resultados encontrados.

#### Adquisición de las imágenes

Para adquirir las imágenes que se utilizaron para la calibración se utilizó una cámara réflex CANON EOS, que normalmente utilizamos para la adquisición de las imágenes de fondo de ojo, en la misma posición y montura que el sistema contempla. La configuración inicial de la cámara antes de empezar la toma de imágenes debe ser la siguiente: estar apagada (en off), en modo manual (M), con un ISO 100, y una velocidad de 20, es decir 1/20, estos son los parámetros con los que se utiliza para adquisición en ojo humano, sin embargo, cabe acarar que para el LED utilizado se requirió aumentar el tiempo de exposición a 1/8 de segundo para eliminar un efecto de franjas horizontales en el plano retina de la imagen adquirida con pantalla blanca plana.

Se eligieron tres niveles de intensidad luminosa para realizar la prueba de calibración de la luz LED, para ello se eligieron tres posiciones en la perilla del dimmer, para situaciones de iluminación estables, y para cada una de ellas se adquirieron imágenes usando todos los filtros de color con los que cuenta la cámara. Estas imágenes se adquieren utilizando la pantalla blanca plana y los ojos impresos en 3D.

Se recomienda eliminar las fuentes de luz externas a la cámara al igual que cuando se adquiere imagen de fondo de ojo en humanos esto es solo por mencionarlo: cerrar la puerta, apagar las luces y dejar que el participante se acostumbre a la oscuridad. Después de haber pasado 10 minutos aproximadamente, se sitúa al participante en su silla correspondiente y antes de comenzar a tomar las imágenes es importante notificarle que debe de sentirse cómodo con la luz, comentarle que el procedimiento no causa dolor y si siente alguna molestia (ojos llorosos, dolor, calentamiento del ojo) se nos indique en el momento para detener la toma de manera inmediata.

#### Análisis de las imágenes adquiridas

Las imágenes obtenidas pueden ser tomadas en 3 diferentes filtros y en blanco, obteniendo imágenes como las siguientes:

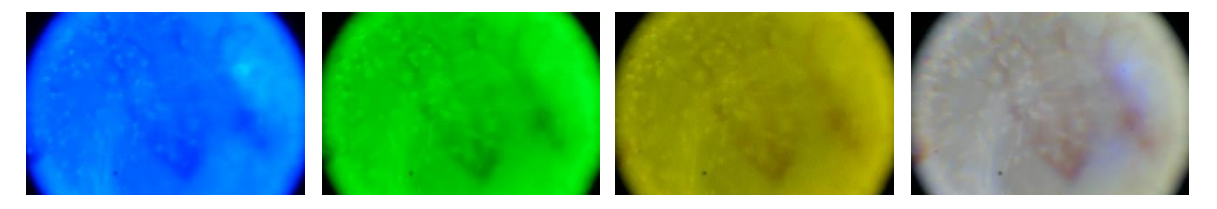

*Figura 1. Imágenes de fondo de ojo con los filtros azul, verde, amarillo y blanco utilizando un ojo impreso en 3D con venas simuladas.*

Estas imágenes pueden analizarse en el espacio de color más común como lo es el RGB, obteniendo resultados muy variables:

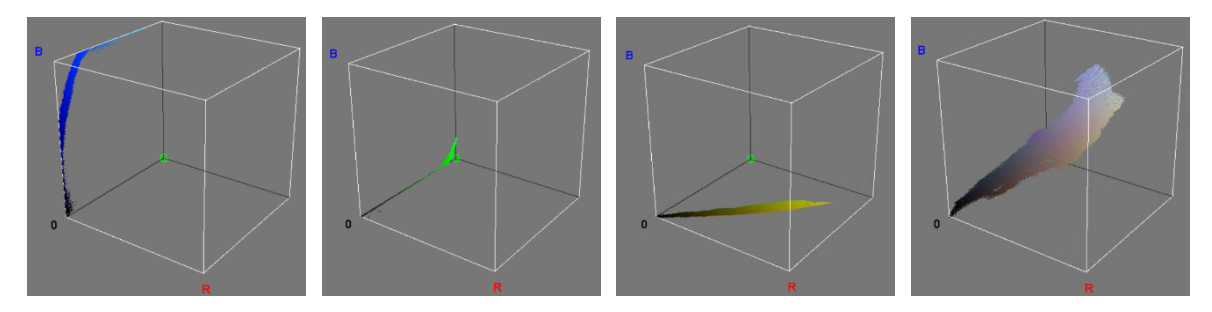

*Figura 2. imágenes 3D de los mapas de color de RGB de cada foto, azul, verde, amarillo y blanco.*

El modelo de color HSV se basa en un sistema de color en el que el espacio de color se representa mediante un único cono: tono (H), saturación (S) y valor (V). La imagen a continuación explica de la mejor manera como ver este espacio de color:

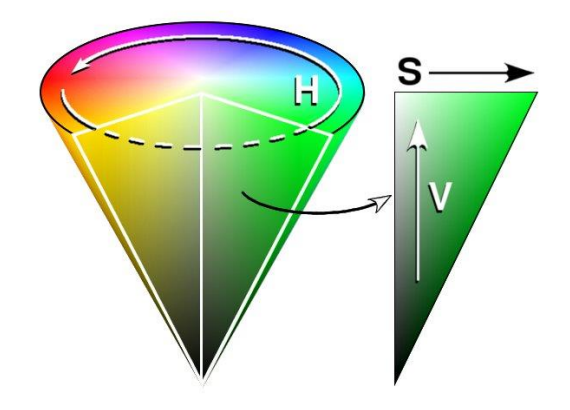

*Figura 3. Cono de colores del espacio HSV. De Wapcaplet - From en wiki, CC BY-SA 3.0, https://commons.wikimedia.org/w/index.php?curid=308191*

Si las imágenes se cambian al espacio HSV, podemos observar la diferencia de las mismas cuando se aplica el filtro:

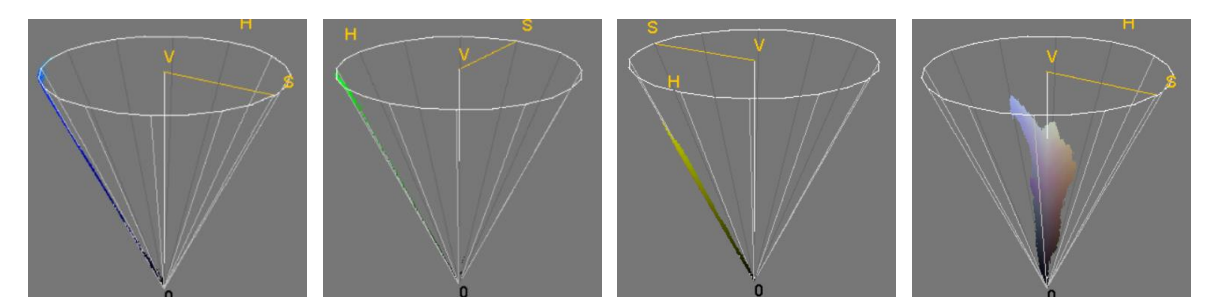

*Figura 4. imágenes 3D de los mapas de color de HSV de cada foto, azul, verde, amarillo y blanco.*

Los colores se distribuyen por la superficie del cono de color, a diferencia del blanco que se reparte en el centro del cono.

El procesamiento de las imágenes comienza, convirtiéndolas del espacio RGB al espacio HSV, para después discriminar la intensidad de luz que queremos, esto para eliminar las esquinas negras y el espacio difuminado del borde y no compensar de más la imagen.

Tras esto, se obtiene un valor promedio entre todos los colores y se crea una "compensación", que es una nueva imagen en la que cada píxel representa un número porcentual por el cual el píxel de la imagen original en la misma posición debe multiplicarse para obtener ese valor promedio de color. Para ejemplificarlo, las siguientes imágenes:

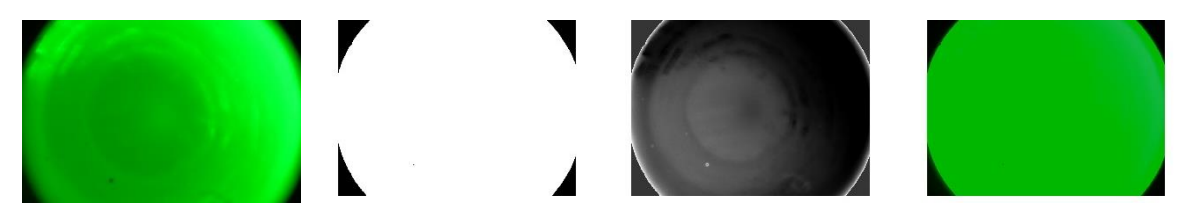

*Figura 5. La primera imagen es el fondo de ojo blanco, con el filtro verde. La segunda es la discriminación por intensidad para solo tomar una parte de la imagen, sin las esquinas. La tercera es la compensación generada a partir de la selección, y la cuarta es la imagen una vez aplicada la compensación, es decir, habiendo multiplicado cada píxel original por el valor de la imagen de compensación.*

Esta técnica de procesamiento y calibración nos permite usar estas imágenes del fondo blanco para que la luz recibida por el ojo de prueba sea más homogénea y corregir los detalles e imperfecciones causados por las reflexiones de luz.

Una vez generada esta compensación con un ojo de fondo blanco, lo aplicamos, pero al ojo de prueba, lo que nos genera una imagen más clara, suave y sin tantas imperfecciones de luz:

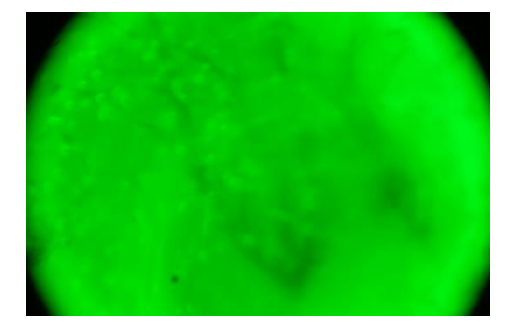

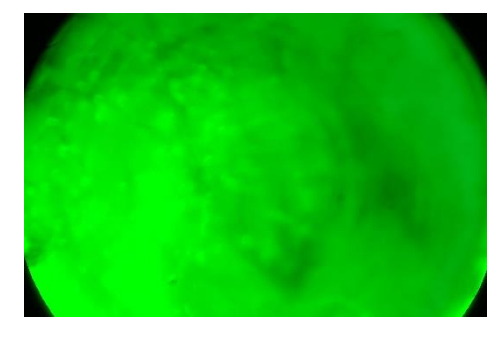

*Figura 6. Imagen original a la izquierda y la imagen con la compensación aplicada a la derecha.*

#### Algoritmo

Algoritmo para aplicar la compensación de iluminación

%Este programa calcula la compensación en iluminación basándose en una %imagen tomada sobre una pantalla blanca plana localizada en el lugar donde se localiza %la cara del paciente. El resultado es la generación de un archivo con la %compensación en la componente V del espacio de color HSV de la imagen indicada

close all; clear variables; %Imagen con la que se calcular la compensación

```
Im=imread('C:\Users\Oswal\OneDrive - Universidad de Guanajuato\ESCUELA\Verano 2023 
Ojo\imagenes\viernes 14\ojito14julio\ojito1pupila2\Ojo1Pupila2G.JPG');
%Nombre del archivo que contendrá la calibración
NCAL='C:\Users\Oswal\OneDrive - Universidad de Guanajuato\ESCUELA\Verano 2023 
Ojo\imagenes\viernes 14\ojito14julio\compensaciÛn ojo 1\ConmpOj1G.mat';
Im=im2double(Im);
R=size(Im,1);
C=size(Im,2);
imshow(Im,[]);
%se convierte la imagen de rgb a hsv
IMHSV=rgb2hsv(Im);
figure();
histogram(IMHSV(:,:,3));
h=histogram(IMHSV(:,:,3));
h.Normalization='cdf';
%se localiza el umbral que se usar· en v, eliminando el 10% m·s bajo
percentil=6;
in=find(h.Values<percentil/100);
thhres=h.BinEdges(in(end));
index=find(IMHSV(:,:,3)>thhres);
%se identifica cual es la regiÛn donde se realizar· la compmensaciÛn
Mask=zeros(R,C);
Mask(index)=1;
figure();
imshow(Mask,[]);
IMH=IMHSV(:,:,1);ImS=IMHSV(:,:,2);ImV=IMHSV(:,:,3);% La V a obtener es el promedio de la regiÛn, podrÌa ser algo distinto
VPromedio=mean(mean(ImV(:,:)));
TonoCorrecto=ones(R,C)*VPromedio;
Compensacion=ones(R,C);
Compensacion(index)=TonoCorrecto(index)./ImV(index);
%kernel=fspecial('Disk',80);
%se suaviza espacialmente la compensaciÛn
%CompensacionSuave=imfilter(Compensacion,kernel,'conv','same');
CompensacionSuave=Compensacion;
save(NCAL,'CompensacionSuave');
%se muestra la compensaciÛn a realizar
figure();
imshow(CompensacionSuave,[]);
title('Compensacion');
%se aplica la compensaciÛn en el canal V
ImVcompensada=ImV.*CompensacionSuave;
ImCompensadaHSV=zeros(R,C,3);
%se reconstruye al imagen compensada:
```
ImCompensadaHSV(:,:,1)=ImH; ImCompensadaHSV(:,:,2)=ImS; ImCompensadaHSV(:,:,3)=ImVcompensada; %se regresa la imagen compensada al espacio de color RGB ImCompensadaRGB=hsv2rgb(ImCompensadaHSV); %se muestra la imagen compensada: figure(); imshow(ImCompensadaRGB,[]); title ('Imagen compensada');

%Este programa aplica la compensacion previamente estimada por %CalculaCompensacion %close all; clear variables; %Imagen a compensar Im=imread('C:\Users\Oswal\OneDrive - Universidad de Guanajuato\ESCUELA\Verano 2023 Ojo\imagenes\viernes 14\ojito14julio\ojito2pupila1\Ojo2Pupila1B.JPG'); %Nombre del archivo donde se guardara la imagen compensada NIMRes='C:\Users\Oswal\OneDrive - Universidad de Guanajuato\ESCUELA\Verano 2023 Ojo\imagenes\viernes 14\ojito14julio\compensación ojo 2\CalibradaOjo2YoB.JPG'; %nombre del archivo de compmensacion. NIMCAL='C:\Users\Oswal\OneDrive - Universidad de Guanajuato\ESCUELA\Verano 2023 Ojo\imagenes\viernes 14\ojito14julio\compensación ojo 2\ConmpOj2Y'; Im=im2double(Im); figure(); imshow(Im); title('Imagen original'); ImHSV=rgb2hsv(Im); %leyendo el archivo de calibracion load(NIMCAL,'CompensacionSuave'); figure(); imshow(CompensacionSuave,[]); title('Compensacion'); ImVcompensada=ImHSV(:,:,3).\*CompensacionSuave; ImCompensadaHSV=ImHSV; ImCompensadaHSV(:,:,3)=ImVcompensada; ImCompensadaRGB=hsv2rgb(ImCompensadaHSV); figure(); imshow(ImCompensadaRGB,[]); title ('Imagen compensada'); imwrite(ImCompensadaRGB,NIMRes);